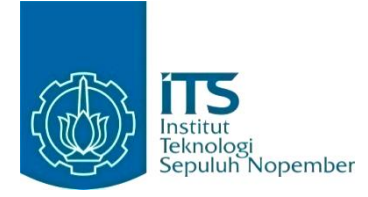

#### **KERJA PRAKTIK – IF184801**

**Pembuatan Modul Tambahan dan Upgrade Sistem Tes Potensi Kemampuan Akademik ITS**

Direktorat Pascasarjana & Pengembangan Akademik ITS Gedung KPA Plasa Dr. Angka Lantai 3 Kampus ITS Sukolilo, Surabaya Periode: 1 Maret 2021 - 31 Mei 2021

#### **Oleh:**

Clement Prolifel Priyatama 05111840000013

**Pembimbing Departemen** Hudan Studiawan S.Kom, M.Kom., Ph.D. **Pembimbing Lapangan** Bagus Jati Santoso, S.Kom., Ph.D.

DEPARTEMEN TEKNIK INFORMATIKA Fakultas Teknologi Elektro dan Informatika Cerdas Institut Teknologi Sepuluh Nopember Surabaya 2021

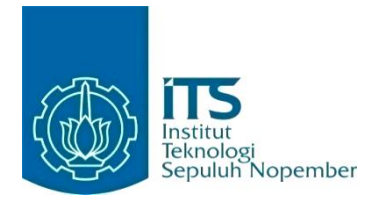

**KERJA PRAKTIK – IF184801**

# **Pembuatan Modul Tambahan dan Upgrade Sistem Tes Potensi Kemampuan Akademik ITS**

Direktorat Pascasarjana & Pengembangan Akademik ITS Gedung KPA Plasa Dr. Angka Lantai 3 Kampus ITS Sukolilo, Surabaya Periode: 1 Maret 2021 - 31 Mei 2021

Oleh:

Clement Prolifel Priyatama 05111840000013

**Pembimbing Departemen** Hudan Studiawan S.Kom, M.Kom., Ph.D. **Pembimbing Lapangan** Bagus Jati Santoso, S.Kom., Ph.D.

DEPARTEMEN TEKNIK INFORMATIKA Fakultas Teknologi Elektro dan Informatika Cerdas Institut Teknologi Sepuluh Nopember Surabaya 2021

# **DAFTAR ISI**

<span id="page-3-0"></span>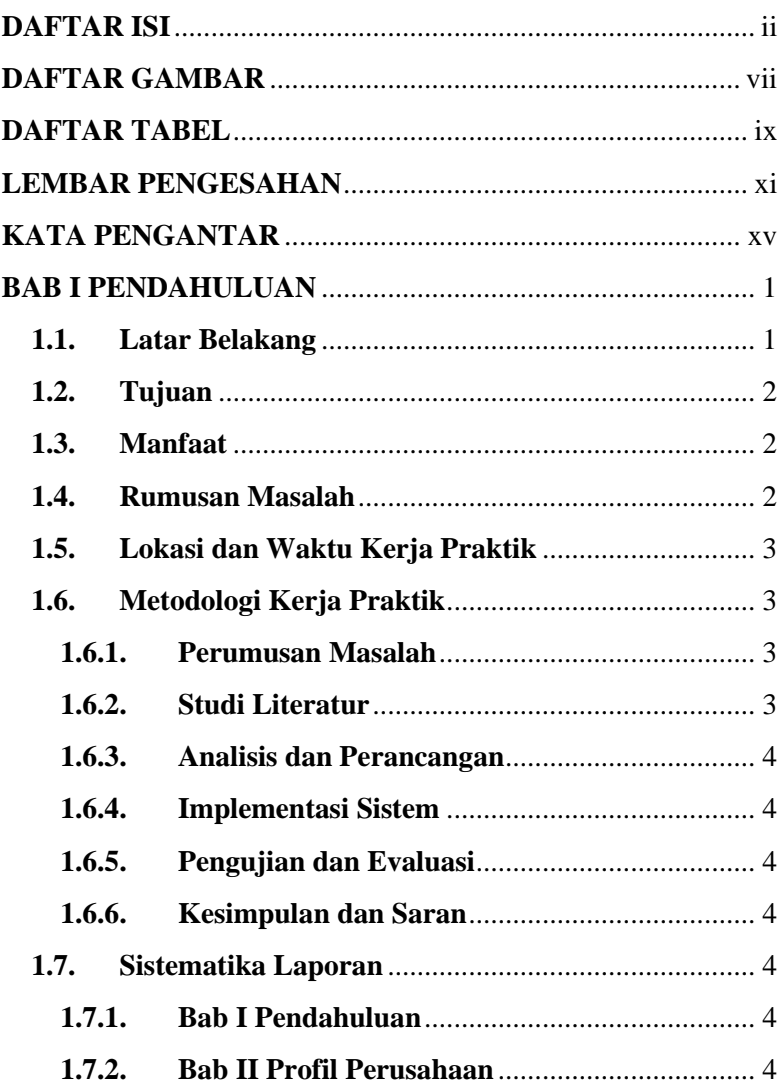

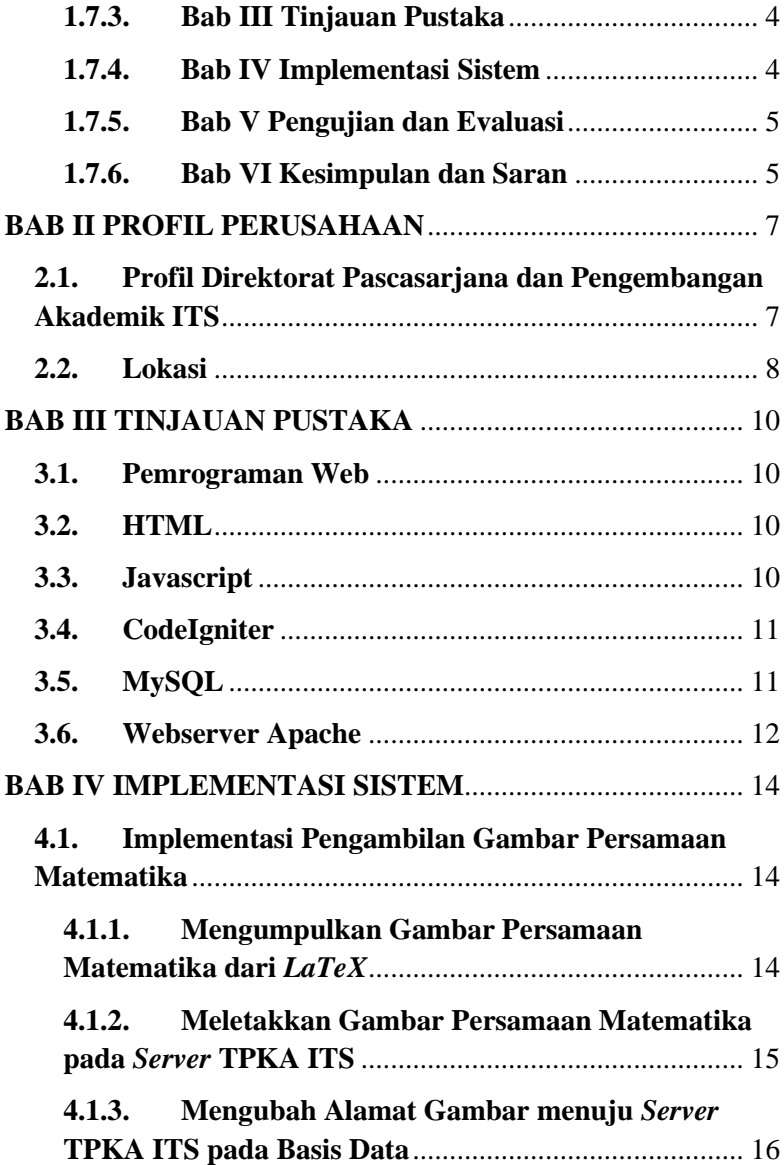

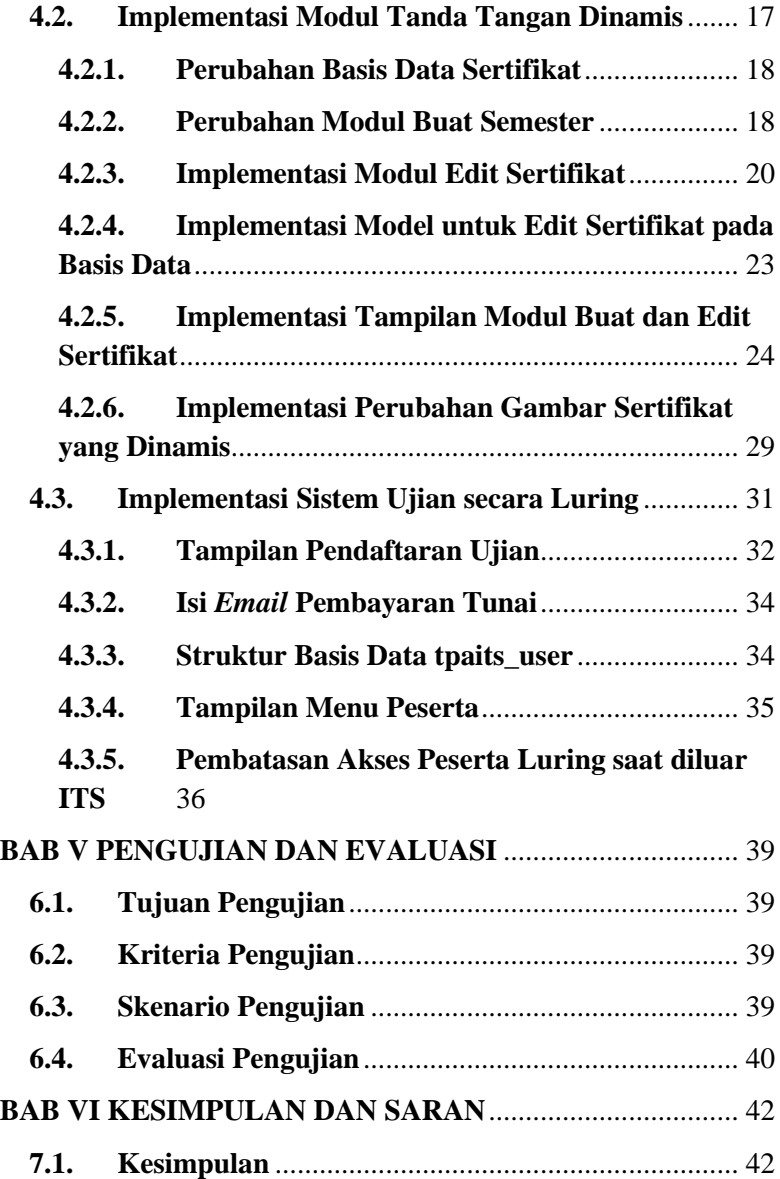

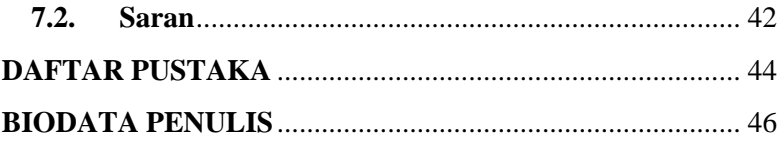

# **DAFTAR GAMBAR**

<span id="page-8-0"></span>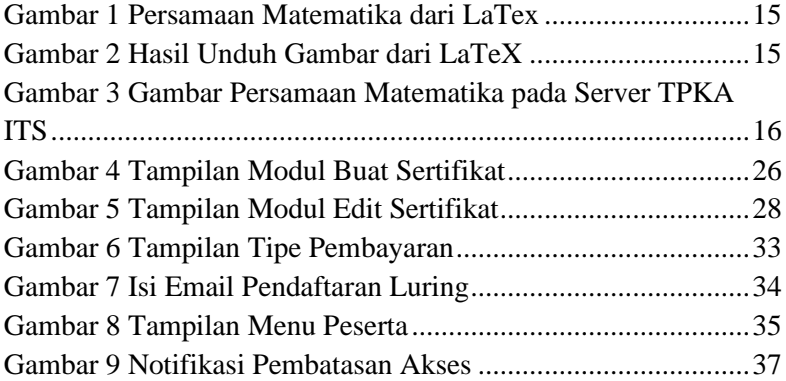

# **DAFTAR TABEL**

<span id="page-10-0"></span>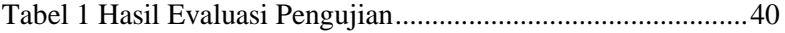

### **LEMBAR PENGESAHAN KERJA PRAKTIK**

### <span id="page-12-0"></span>**Pembuatan Modul Tambahan dan Upgrade Sistem Tes Potensi Kemampuan Akademik ITS**

Oleh:

Clement Prolifel Priyatama 05111840000013

Disetujui oleh Pembimbing Kerja Praktik:

1. Hudan Studiawan S.Kom, M.Kom., Ph.D. NIP. 198705112012121003

aw)

(Pembimbing Departemen)

2. Bagus Jati Santoso, S.Kom., Ph.D. NIP. 198611252018031001

 $\mathbb{B}$ 

(Pembimbing Lapangan)

# **Pembuatan Modul Tambahan dan Upgrade Sistem Tes Potensi Kemampuan Akademik ITS**

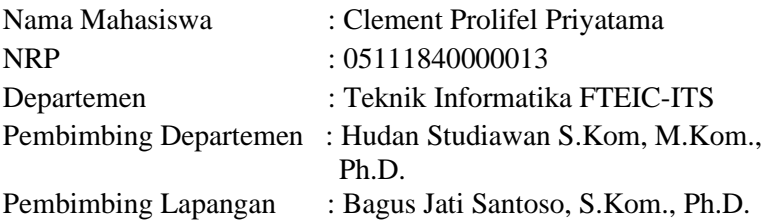

### **ABSTRAK**

*Direktorat Pascasarjana dan Pengembangan Akademik ITS merupakan salah satu direktorat dibawah Wakil Rektor Bidang Akademik dan Kemahasiswaan yang dibentuk sesuai Peraturan Rektor ITS No. 24 tahun 2019 tentang Organisasi dan Tata Kerja ITS. Produk yang saya kerjakan saat melakukan Kerja Praktik adalah sistem Tes Potensi Kemampuan Akademik ITS (TPKA ITS), yaitu sistem ujian untuk mengetahui kemampuan akademik yang terdiri dari aspek verbal, logika, kuantitatif, dan spasial untuk keperluan penerimaan mahasiswa baru jalur S1, S2, S3, dan vokasi, Pengguna utama aplikasi yang saya kembangkan adalah calon mahasiswa baru yang akan mendaftar ke Institut Teknologi Sepuluh Nopember Surabaya.*

*Aplikasi dibuat dengan menggunakan framework CodeIgniter dan memiliki beberapa fitur, beberapa diantaranya adalah pendaftaran peserta ujian, informasi pelaksanaan ujian, dan sistem ujian berbasis daring. Saya diminta untuk menambahkan modul untuk memperbaharui soal ujian, sertifikat ujian, dan sistem ujian secara luring serta pembayarannya. Sistem ini menggunakan webserver Apache dan database MySQL.*

*Kata Kunci: Website, TPKA, Apache, MySQL*

## **KATA PENGANTAR**

<span id="page-16-0"></span>Puji syukur penulis panjatkan kepada Allah SWT atas penyertaan dan karunia-Nya sehingga penulis dapat menyelesaikan salah satu kewajiban penulis sebagai mahasiswa Departemen Teknik Informatika ITS yaitu Kerja Praktik yang berjudul: Pembuatan Modul Tambahan dan Upgrade Sistem Tes Potensi Kemampuan Akademik ITS.

Penulis menyadari bahwa masih banyak kekurangan baik dalam melaksanakan kerja praktik maupun penyusunan buku laporan kerja praktik ini. Namun penulis berharap buku laporan ini dapat menambah wawasan pembaca dan dapat menjadi sumber referensi.

Melalui buku laporan ini penulis juga ingin menyampaikan rasa terima kasih kepada orang-orang yang telah membantu menyusun laporan kerja praktik baik secara langsung maupun tidak langsung antara lain:

- 1. Kedua orang tua penulis.
- 2. Bapak Hudan Studiawan S.Kom, M.Kom. selaku dosen pembimbing kerja praktik.
- 3. Bapak Bagus Jati Santoso, S.Kom., Ph.D. selaku pembimbing lapangan selama kerja praktik berlangsung.
- 4. Teman-teman penulis yang senantiasa memberikan semangat ketika penulis melaksanakan KP.

Surabaya, 29 Juni 2021 Clement Prolifel Priyatama

## **BAB I PENDAHULUAN**

#### <span id="page-18-1"></span><span id="page-18-0"></span>**1.1. Latar Belakang**

Saat ini dunia telah berkembang menjadi era digital. Semua layanan dapat disajikan secara online dengan adanya teknologi yang dapat dimanfaatkan untuk mempermudah manusia dalam melakukan layanan tersebut. Bila dibandingkan dengan yang dulu, kita membaca koran atau majalah dengan membeli fisik koran atau majalah. Kini, untuk membaca koran kita dapat membuka website atau aplikasi penyedia koran untuk membacanya. Website atau aplikasi tidak hanya terbatas untuk membaca koran. Dengan website atau aplikasi manusia seakanakan dapat melakukan segala hal dalam satu tempat. Banyak sekali fungsi dari website atau aplikasi, sebagai contohnya pembayaran pajak, *e-banking*, pembelajaran, dan lain lain.

Dalam perkembangan teknologi website, segala aspek kehidupan mulai mengalami proses digitalisasi. Salah satu proses digitalisasi tersebut adalah sistem ujian yang mulai berubah dari luring menjadi daring. Salah satu instansi yang melakukan digitalisasi adalah Direktorat Pascasarjana dan Pengembangan Akademik ITS dengan Tes Potensi Kemampuan Akademik ITS atau TPKA ITS. Saat ini, TPKA ITS sudah berjalan secara daring. Tetapi dalam pelaksanaannya masih terdapat kebutuhan yang perlu untuk dipenuhi. Terdapat beberapa kebutuhan yang perlu untuk dipenuhi. Pertama, pada saat peserta melakukan tes, terkadang persamaan matematika pada soal dan jawaban tidak dapat ditampilkan. Hal ini disebabkan oleh gagalnya *server* untuk mengambil dan menggunakan *LaTeX markup language* dalam persamaan matematika. Kedua, seiring berjalannya waktu akan ada pergantian Direktur Pascasarjana dan Pengembangan Akademik. Hal ini berarti tanda tangan direktur pada sertifikat hasil tes harus dinamis mengikuti direktur yang menjabat pada saat ujian berlangsung. Ketiga, dalam rangka persiapan sistem *hybrid* pada

perkuliahan di Institut Teknologi Sepuluh Nopember, maka sistem TPKA ITS melakukan adaptasi dalam ujian secara luring tetapi pada saat ini TPKA ITS hanya menggunakan tipe ujian secara daring.

Oleh karena itu, diperlukan pembuatan modul tambahan dan *upgrade* sistem TPKA ITS. Perubahan tersebut antara lain: Pertama, menggunakan sumber daya server TPKA ITS dalam pengambilan gambar persamaan matematika. Kedua, pembuatan modul tanda tangan dinamis yang mengikuti direktur yang sedang menjabat. Ketiga, pembaharuan pada sistem ujian yang memungkinkan untuk ujian secara luring dan tidak dapat diakses secara daring. Pada saat melakukan Kerja Praktik, saya diberi kesempatan untuk merancang dan mengimplementasikan modul tambahan dan pembaharuan sistem tersebut.

## <span id="page-19-0"></span>**1.2. Tujuan**

Tujuan kerja praktik ini adalah menyelesaikan kewajiban nilai Kerja Praktik sebesar 2 SKS dan membantu TPKA ITS untuk membuat dan memperbaharui sistem yang telah ada.

## <span id="page-19-1"></span>**1.3. Manfaat**

Manfaat yang diperoleh dengan pembaharuan ini antara lain membuat sistem TPKA ITS menjadi dapat digunakan dengan lebih baik oleh pengurus ujian TPKA dari Direktorat Pascasarjana dan Pengembangan Akademik ITS dan peserta ujian.

## <span id="page-19-2"></span>**1.4. Rumusan Masalah**

Rumusan masalah dari kerja praktik ini adalah sebagai berikut:

1. Bagaimana cara menggunakan sumber daya server TPKA ITS dalam pengambilan gambar persamaan matematika?

- 2. Bagaimana cara pembuatan modul tanda tangan Direktur Pascasarjana dan Pengembangan Akademik pada sertifikat hasil ujian yang dinamis?
- 3. Bagaimana implementasi dari sistem ujian yang memungkinkan ujian secara luring dan tidak dapat diakses secara daring?

## <span id="page-20-0"></span>**1.5. Lokasi dan Waktu Kerja Praktik**

Sehubungan dengan adanya pandemi COVID-19 dan diberlakukannya *Work From Home*, pengerjaan kerja praktik ini lakukan secara *remote*.

Adapun kerja praktik dimulai pada tanggal 1 Maret 2021 hingga 31 Mei 2021.

# <span id="page-20-1"></span>**1.6. Metodologi Kerja Praktik**

Metodologi dalam pembuatan buku kerja praktik meliputi:

### <span id="page-20-2"></span>**1.6.1. Perumusan Masalah**

Untuk mengetahui kebutuhan dari sistem, saya mengikuti rapat bersama dengan pembimbing lapangan yaitu pak Bagus. Dalam rapat tersebut, pak Bagus memaparkan hasil pertemuan beliau dengan tim TPKA ITS dari Direktorat Pascasarjana dan Pengembangan Akademik ITS serta apa saja yang dibutuhkan dalam pembuatan modul dan pembaharuan sistem TPKA ITS.

## <span id="page-20-3"></span>**1.6.2. Studi Literatur**

Setelah mendapat gambaran bagaimana sistem TPKA ITS berjalan, saya diberikan tinjauan teknologi apa yang akan diimplementasikan untuk mengembangkan sistem TPKA ITS. Tinjauan yang dipakai meliputi CodeIgniter versi 3, Apache, dan MySQL. Selain itu, saya diberikan akses menuju *server* TPKA ITS melalui CPanel dan SSH.

### <span id="page-21-0"></span>**1.6.3. Analisis dan Perancangan**

Setelah tinjauan diberikan, saya melakukan analisis pada sistem tersebut untuk mengetahui bagaimana sistem tersebut bekerja. Setelah selesai melakukan analisis dan maka saya merancang metode yang tepat untuk melakukan pembuatan modul tambahan dan pembaharuan sistem.

### <span id="page-21-1"></span>**1.6.4. Implementasi Sistem**

Implementasi merupakan realisasi dari tahap perancangan. Pada tahap ini saya melakukan perbaikan dan penambahan modul pada sistem TPKA ITS.

### <span id="page-21-2"></span>**1.6.5. Pengujian dan Evaluasi**

Setelah perbaikan dan penambahan modul selesai, perlu adanya pengujian apakah solusi yang dibuat sesuai dengan harapan TPKA ITS. Kemudian dilakukan evaluasi berdasarkan hasil uji bersama TPKA ITS.

### <span id="page-21-3"></span>**1.6.6. Kesimpulan dan Saran**

Pengujian telah memenuhi syarat yang diinginkan dan berjalan dengan baik dan lancar.

## <span id="page-21-4"></span>**1.7. Sistematika Laporan**

### <span id="page-21-5"></span>**1.7.1. Bab I Pendahuluan**

Bab ini berisi latar belakang, tujuan, manfaat, rumusan masalah, lokasi dan waktu kerja praktik, metodologi, dan sistematika laporan.

#### <span id="page-21-6"></span>**1.7.2. Bab II Profil Perusahaan**

Bab ini berisi gambaran umum Tes Potensi Kemampuan Akademik ITS mulai dari profil dan lokasi perusahaan.

### <span id="page-21-7"></span>**1.7.3. Bab III Tinjauan Pustaka**

Bab ini berisi dasar teori dari teknologi yang digunakan dalam menyelesaikan proyek kerja praktik.

#### <span id="page-21-8"></span>**1.7.4. Bab IV Implementasi Sistem**

Bab ini berisi uraian tahap - tahap yang dilakukan untuk proses implementasi aplikasi.

## <span id="page-22-0"></span>**1.7.5. Bab V Pengujian dan Evaluasi**

Bab ini berisi hasil uji coba dan evaluasi dari aplikasi yang telah dikembangkan selama pelaksanaan kerja praktik.

## <span id="page-22-1"></span>**1.7.6. Bab VI Kesimpulan dan Saran**

Bab ini berisi kesimpulan dan saran yang didapat dari proses pelaksanaan kerja praktik.

## **BAB II PROFIL PERUSAHAAN**

## <span id="page-24-1"></span><span id="page-24-0"></span>**2.1. Profil Direktorat Pascasarjana dan Pengembangan Akademik ITS**

Tes Potensi Kemampuan Akademik ITS atau TPKA ITS merupakan instansi dalam lingkup Institut Teknologi Sepuluh Nopember dibawah Wakil Rektor Bidang Akademik dan Kemahasiswaan yang dibentuk sesuai Peraturan Rektor ITS No 24 tahun 2019 tentang Organisasi dan Tata Kerja ITS yang bertanggung jawab membantu tugas Wakil Rektor I dalam menyiapkan perumusan dan melaksanakan kebijakan sub bidang kepascasarjanaan dan pengembangan akademik, menyelenggarakan program kerja yang selaras dengan kebijakan dalam sub bidang kepascasarjanaan dan pengembangan akademik, dan menyelenggarakan layanan prima dalam sub bidang kepascasarjanaan dan pengembangan akademik sesuai dengan prinsip reformasi reformasi dan zona integritas.

Direktorat Pascasarjana dan Pengembangan Akademik menyelenggarakan fungsi antara lain: perumusan perencanaan, tata kelola dan layanan pendidikan untuk program pascasarjana dan profesi, penyelenggaraan sistem penerimaan mahasiswa untuk program pascasarjana dan profesi, penyelenggaraan kuliah bersama untuk pascasarjana dan profesi, penyelenggaraan layanan pendidikan dan beasiswa untuk pascasarjana dan profesi, penyelenggaraan pemantauan dan evaluasi pelaksanaan pendidikan untuk pascasarjana dan profesi, penyelenggaraan yudisium program pascasarjana dan profesi, penyelenggaraan pengelolaan data dan informasi pendidikan untuk program pascasarjana dan profesi, pengoordinasian penyiapan akreditasi untuk program pascasarjana dan profesi, pengoordinasian pengelolaan program pendidikan internasional untuk program program pascasarjana dan profesi, perencanaan dan pengembangan kerjasama akademik untuk seluruh jenjang dan jenis program pendidikan, perencanaan dan pengelolaan sistem alih kredit dengan perguruan tinggi mitra, pengoordinasian mengenai usulan pembukaan, perubahan dan penutupan program studi untuk seluruh jenjang dan jenis program pendidikan, perencanaan, pengembangan dan evaluasi kurikulum, baku mutu pendidikan, metode dan teknologi pembelajaran, dan pelaksanaan evaluasi dan pelaporan penyelenggaraan program kerja sub bidang kepascasarjanaan dan pengembangan akademik.

## <span id="page-25-0"></span>**2.2. Lokasi**

Gedung KPA Plasa Dr. Angka Lantai 3 Kampus ITS Sukolilo, Surabaya.

## **BAB III TINJAUAN PUSTAKA**

### <span id="page-27-1"></span><span id="page-27-0"></span>**3.1. Pemrograman Web**

Web atau *World Wide Web* adalah ruang informasi yang berisi dokumen dan *resource* web lainnya yang dapat diidentifikasi melalui sebuah URL (*Uniform Resource Locators*, contohnya [www.google.com\)](http://www.google.com/) dan diakses ketika terkoneksi dengan internet. Halaman penyedia dokumen di dalam web dapat disebut sebagai *website* yang dapat terkoneksi satu dengan lainnya (*hyperlink*).

Pemrograman web adalah proses pembuatan halaman tersebut agar bisa diakses oleh semua orang. Dalam pembuatan *website*, diperlukan sebuah standar pada *website* agar semua orang dapat membaca informasi dalam keadaan yang berbeda. Standar tersebut adalah HTML (*Hypertext Markup Language*). Jadi pemrograman web memiliki tugas untuk menciptakan suatu halaman sesuai standar HTML agar semua orang memiliki akses pada informasi di dalam halaman tersebut.

## <span id="page-27-2"></span>**3.2. HTML**

Bahasa standar internasional yang digunakan untuk membuat halaman web. HTML menggambarkan struktur dan isi semantik dari sebuah dokumen. HTML biasanya digabungkan dengan CSS (*Cascading Style Sheets*) dan Javascript. CSS digunakan untuk memperindah tampilan dan Javascript untuk *client side scripting language*.

### <span id="page-27-3"></span>**3.3. Javascript**

Javascript adalah sebuah bahasa tingkat tinggi yang dinamis. Javascript memiliki banyak sekali fungsionalitas seperti *web application*, *backend*, *desktop application*, *Internet of Things* (IoT), dan lain - lain. Pada buku kerja praktik ini Javascript digunakan untuk *client side scripting language* yang tertanam pada HTML sebuah *website*. Javascript juga memiliki banyak *library* yang dapat digunakan contohnya Node JS, Axios JS, Bluebird JS, Vue JS, Angular JS, React JS, Animate JS, dan lain - lain.

## <span id="page-28-0"></span>**3.4. CodeIgniter**

CodeIgniter adalah sebuah *web application network* yang bersifat *open source* yang digunakan untuk membangun aplikasi PHP dinamis. CodeIgniter menjadi sebuah *framework* PHP dengan model MVC (*Model, View, Controller*) untuk membangun *website* dinamis dengan menggunakan PHP yang dapat mempercepat pengembang untuk membuat sebuah aplikasi web. Selain ringan dan cepat, CodeIgniter juga memiliki dokumentasi yang super lengkap disertai dengan contoh implementasi kodenya. Dokumentasi yang lengkap inilah yang menjadi salah satu alasan kuat mengapa banyak orang memilih CodeIgniter sebagai *framework* pilihannya.

# <span id="page-28-1"></span>**3.5. MySQL**

MySQL adalah sebuah perangkat lunak sistem manajemen basis data SQL (*database management system*) atau DBMS yang multialur, multipengguna, dengan sekitar 6 juta instalasi di seluruh dunia. MySQL AB membuat MySQL tersedia sebagai perangkat lunak gratis di bawah lisensi *GNU General Public License* (GPL), tetapi mereka juga menjual di bawah lisensi komersial untuk kasuskasus di mana penggunaannya tidak cocok dengan penggunaan GPL. Untuk melakukan operasi CRUD (*Create, Read, Update, Delete*) memerlukan *query*, lalu *query* tersebut dikirim ke dalam basis data MySQL. Pada saat *query* tersebut sampai pada basis data, basis data akan mengolah *query* tersebut dan diterapkan sesuai perintah *query*.

## <span id="page-29-0"></span>**3.6. Webserver Apache**

Server HTTP Apache atau Server Web/WWW Apache adalah server web yang dapat dijalankan di banyak sistem operasi (Unix, BSD, Linux, Microsoft Windows dan Novell Netware serta platform lainnya) yang berguna untuk melayani dan memfungsikan situs web. Protokol yang digunakan untuk melayani fasilitas web/www ini menggunakan HTTP.

Apache memiliki fitur-fitur canggih seperti pesan kesalahan yang dapat dikonfigur, autentikasi berbasis basis data dan lain-lain. Apache juga didukung oleh sejumlah antarmuka pengguna berbasis grafik (GUI) yang memungkinkan penanganan server menjadi mudah.

Apache merupakan perangkat lunak sumber terbuka dikembangkan oleh komunitas terbuka yang terdiri dari pengembang-pengembang di bawah naungan Apache Software Foundation.

# **BAB IV IMPLEMENTASI SISTEM**

<span id="page-31-0"></span>Bab ini membahas tentang implementasi dari sistem yang saya buat. Implementasi ini akan dibagi ke dalam beberapa bagian, yaitu implementasi pengambilan gambar persamaan matematika dari *server* TPKA ITS, implementasi modul tanda tangan dinamis, dan implementasi sistem ujian secara luring.

## <span id="page-31-1"></span>**4.1. Implementasi Pengambilan Gambar Persamaan Matematika**

Implementasi pengambilan gambar persamaan matematika ini berfokus pada mengumpulkan gambar persamaan matematika dari *LaTeX*, kemudian meletakkan kumpulan gambar tersebut pada *server* TPKA ITS, dan mengubah alamat gambar dari *LaTeX* menuju dalam *server* TPKA ITS pada setiap entri di basis data TPKA ITS. Berikut meurpakan implementasi dari poin-poin diatas:

### <span id="page-31-2"></span>**4.1.1. Mengumpulkan Gambar Persamaan Matematika dari** *LaTeX*

Pertama, saya melakukan *dump* pada basis data TPKA ITS untuk mencari sumber gambar persamaan matematika pada setiap paket soal yang sedang aktif digunakan saat ujian, yakni kode soal 64 dan 66. Setelah mendapatkan setiap tautan *LaTex* pada setiap gambar, saya mengunduh setiap gambar dari tautan yang ada pada soal atau jawaban berdasarkan nomor soal.

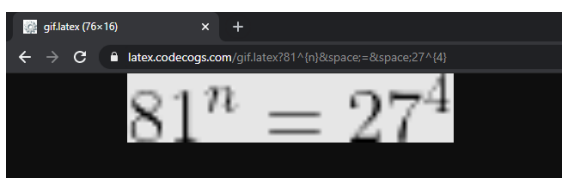

*Gambar 1 Persamaan Matematika dari LaTex*

<span id="page-32-1"></span>

| $\sim$ 100 $\pm$                                           | Manage                       | 8              |                          |                                |          | $\Box$<br>$\times$ |
|------------------------------------------------------------|------------------------------|----------------|--------------------------|--------------------------------|----------|--------------------|
| File<br>Home<br><b>Share</b>                               | <b>Picture Tools</b><br>View |                |                          |                                |          |                    |
| → v ↑ B « soal > kuantitatif > 64 > eq<br>←                |                              | $\mathbf{v}$ . | $O$ Search eq<br>$\circ$ |                                |          |                    |
| <b>E</b> Camera Roll<br>$\land$                            |                              |                |                          |                                |          |                    |
| <b>IL</b> ima                                              |                              |                |                          |                                |          |                    |
| <b>IL</b> KP                                               |                              |                |                          |                                |          |                    |
| <b>R.</b> Creative Cloud File                              | $81^{\circ} = 27^{\circ}$    | <b>State</b>   | $a=3$                    | $3a^2 - (3a^2)$                | $x=9a^2$ | a > 0              |
| <b>ConeDrive</b>                                           | 51_1.png                     | 51_2.png       | 52_1.png                 | 52_2.png                       | 53_1.png | 53_2.pmg           |
| <b>S</b> This PC                                           |                              |                |                          |                                |          |                    |
| <b>10</b> 3D Objects                                       |                              |                |                          |                                |          |                    |
| <b>Desktop</b>                                             | $\sqrt{x} =$                 | $3a^2$         | $q_{\text{tot}}$         | 3a                             | $-3a$    | $x = 2$            |
| <b>D</b> Documents                                         | 53.3.png                     | 53 alpng       | 53 b.png                 | 53 c.png                       | 53 dipng | 54.1 pmg           |
| <b>L</b> Downloads                                         |                              |                |                          |                                |          |                    |
| Music                                                      |                              |                |                          |                                |          |                    |
| <b>E</b> Pictures                                          |                              |                |                          |                                |          |                    |
| <b>Wideos</b>                                              | $[(x^3)^2 - 3^6]$            | 3m < 48        | 256 < 24                 | 55%                            | a < b    | $\delta < c$       |
| <b>U.</b> Local Disk (C)                                   | 54 2.png                     | 55.1 png       | 55 2.pmg                 | 55 3.png                       | 56.1 png | 56.2 pmg           |
| kerjaan (D:)                                               |                              |                |                          |                                |          |                    |
| $=$ prolifel $(E)$                                         |                              |                |                          |                                |          |                    |
| project (F:)                                               |                              |                |                          |                                |          |                    |
| een ina<br>$\sim$<br>255 items   1 item selected 131 bytes |                              |                |                          | alberta alberta a bata althera |          | <b>Sand Ad</b>     |

*Gambar 2 Hasil Unduh Gambar dari LaTeX*

### <span id="page-32-2"></span><span id="page-32-0"></span>**4.1.2. Meletakkan Gambar Persamaan Matematika pada**  *Server* **TPKA ITS**

Setelah gambar persamaan matematika terkumpul, maka langkah selanjutnya adalah mengunggah semua gambar persamaan dengan kode soal 64 ke direktori public\_html/assets/img/soal/kuantitatif/64/eq dan dengan kode soal 66 pada direktori public\_html/assets/img/soal/kuantitatif/66/eq pada *server* TPKA ITS.

|                        | CP Pengelola File                            |                    |                    |                 |                  |                           |                          |               |               | Carl              | Semua File Anda       | $v$ untuk               | Doka                  | O Pengaturan         |
|------------------------|----------------------------------------------|--------------------|--------------------|-----------------|------------------|---------------------------|--------------------------|---------------|---------------|-------------------|-----------------------|-------------------------|-----------------------|----------------------|
|                        | $F$ Folder                                   | <b>D</b> Salin     | P <sub>Indah</sub> | <b>1</b> Unggah |                  | & Unduh                   | <b>X</b> Hapus           | *D Pullfrikan | Ubah nama     | $P$ Edit          | <b>GT</b> Editor HTML | P(zin<br><b>O</b> Lihat | $\mathcal{F}$ Ekstrak | X Kompresi           |
| ₩                      | public_html/assets/img/soal-                 | <b>Tutup Semua</b> | Buka               |                 | <b>W</b> Beranda | <b>B</b> Kosongkan Sampah | <b>f</b> Naik Satu Level | ← Kembali     | + Teruskan    | C Memuatkan ulang | <b>El Pilh Semua</b>  | □ Batal Pilih Semua     |                       | <b>ELihat Sampah</b> |
| -<br>Whome2/tokaltsacl |                                              |                    | Name               |                 |                  |                           |                          | $-$ Size      | Last Modified | Type              |                       | Permissions             |                       |                      |
|                        | <b>B</b> acadtest production<br>$+$ lin etc. |                    |                    | ø               | 99_d.png         |                           |                          |               |               | 211 byte          | 28 Mar 2021 20:31     | imagels-generic         |                       | 0644                 |
|                        | <b>Bullegs</b>                               |                    |                    | ø               | 99_c.png         |                           |                          |               |               | 208 byte          | 28 Mar 2021 20:30     | imagelx-generic         |                       | 0644                 |
|                        | $+$ lin mail<br>$+$ <b>l</b> peri5           |                    |                    | Р               | 99_a.png         |                           |                          |               |               | 176 bute          | 28 Mar 2021 20:30     | imagels-generic         |                       | 0644                 |
|                        | $+$ <b>In</b> public, ftp                    |                    |                    | B               | 99_3.png         |                           |                          |               |               | 182 byte          | 28 Mar 2021 20:30     | imagely-generic         |                       | OS44                 |
|                        | + In public html                             |                    |                    | Ð               | $99.2$ png       |                           |                          |               |               | 541 byte          | 28 Mar 2021 20:29     | image/x-generic         |                       | 0644                 |
|                        | + la repositories<br>$+$ the stall           |                    |                    | B               | 99.1.000         |                           |                          |               |               | 243 byte          | 28 Mar 2021 20:29     | image/x-generic         |                       | 0644                 |
|                        | $+$ for tree                                 |                    |                    | Ð               | 97_2.png         |                           |                          |               |               | 125 byte          | 28 Mar 2021 20:29     | imagely-generic         |                       | 0644                 |
|                        |                                              |                    |                    | ø               | 97_1.png         |                           |                          |               |               | 542 byte          | 28 Mar 2021 20:29     | imagelx-generic         |                       | 0644                 |
|                        |                                              |                    |                    | ø               | 96 3.000         |                           |                          |               |               | 125 byte          | 28 Mar 2021 20:29     | imagels-generic         |                       | 0644                 |
|                        |                                              |                    |                    | Ð               | 95.2 png         |                           |                          |               |               | 527 byte          | 28 Mar 2021 20:29     | imagely-generic         |                       | OG44                 |
|                        |                                              |                    |                    | Ð               | 96_1.png         |                           |                          |               |               | 213 byte          | 28 Mar 2021 20:28     | image/x-generic         |                       | 0644                 |
|                        |                                              |                    |                    | Ð               | 95_d.png         |                           |                          |               |               | 361 byte          | 28 Mar 2021 20:28     | image/x-generic         |                       | 0644                 |
|                        |                                              |                    |                    | ø               | 95_c.png         |                           |                          |               |               | 335 byte          | 28 Mar 2021 20:28     | imagels-generic         |                       | 0644                 |
|                        |                                              |                    |                    | ø               | 95_b.png         |                           |                          |               |               | 371 byte          | 28 Mar 2021 20:28     | imagels-generic         |                       | 0644                 |
|                        |                                              |                    |                    | Ð               | 95 a.png         |                           |                          |               |               | 364 byte          | 28 Mar 2021 20:28     | imagely-generic         |                       | 0644                 |

*Gambar 3 Gambar Persamaan Matematika pada Server TPKA ITS* 

### <span id="page-33-1"></span><span id="page-33-0"></span>**4.1.3. Mengubah Alamat Gambar menuju** *Server* **TPKA ITS pada Basis Data**

Setiap tautan gambar dari *LaTeX* diubah menjadi alamat dari dalam *server* TPKA ITS. Setiap gambar persamaan matematika tersebut berada pada ../../../../assets/img/soal/kuantitatif/KODE-SOAL/eq/NOMOR-SOAL\_1.png.

Untuk melakukan *update* pada setiap entri basis data, maka saya mencari id\_soal dari setiap soal yang ingin diubah. Contohnya, soal nomor 51 pada paket soal 64 memiliki id\_soal bernilai 501. id\_soal bersifat unik, sehingga saya harus mencari satu persatu id\_soal dari setiap entri soal pada paket soal 64 dan 66.

Berikut merupakan contoh perubahan entri basis data yang dilakukan:

```
-- Soal nomor 51 paket soal 64
Jika <img src="https://latex.codecogs.com/gif.latex?81^{n}&space
;=&space;27^{4}" title="81^{n} = 27^{4}" style="min-
height:20px;" />, maka <img src="https://latex.codecogs.com/gif.
latex?n" title="n" style="min-height:20px;"/> adalah;
-- Penulisan diatas berubah menjadi
Jika <img src="../../../../assets/img/soal/kuantitatif/64/eq/51
1.png" title="81^{n} = 27^{-4}}" style="min-
height:20px;" />, maka <img src="../../../../assets/img/soal/kua
ntitatif/64/eq/51_2.png" title="n" style="min-
height:20px;"/> adalah
-- Query Update pada basis data TPKA ITS
-- Soal
UPDATE `tpaits soal` SET `pertanyaan` = 'Jika <img src="../../..
/../assets/img/soal/kuantitatif/64/eq/51_1.png" title="81^{n} =
27^{4}" style="min-
height:20px;" />, maka <img src="../../../../assets/img/soal/kua
ntitatif/64/eq/51_2.png" title="n" style="min-
height:20px;"/> adalah' WHERE `tpaits soal`.`id soal` = 501;
-- Jawaban
UPDATE `tpaits soal` SET `jawaban a` = '<img src="../../../../as
sets/img/soal/kuantitatif/64/eq/53 a.png" title="3a^{2}" style="
min-height:20px;"/>' WHERE `tpaits soal`.`id soal` = 503;
UPDATE `tpaits soal` SET `iawaban b` = '<img src="../../../../as
sets/img/soal/kuantitatif/64/eq/53_b.png" title="9a" style="min-
height:20px;"/>' WHERE `tpaits_soal`.`id_soal` = 503;
UPDATE `tpaits soal` SET `jawaban_c` = '<img src="../../../../as
sets/img/soal/kuantitatif/64/eq/53 c.png" title="3a" style="min-
height:20px;"/>' WHERE `tpaits soal`.`id soal` = 503;
UPDATE `tpaits soal` SET `iawaban d` = '<img src="../../../../as
sets/img/soal/kuantitatif/64/eq/53_d.png" title="-
3a" style="min-
height:20px;"/>' WHERE `tpaits soal`.`id soal` = 503;
 Kode Sumber 1 Contoh Perubahan Entri Basis Data
```
#### <span id="page-34-0"></span>**4.2. Implementasi Modul Tanda Tangan Dinamis**

Implementasi modul tanda tangan dinamis berfokus pada perubahan struktur basis data dari tabel tpaits\_sertifikat dan perubahan fungsi pada *controller.* Adapun implementasi modul tanda tangan adalah sebagai berikut:

#### <span id="page-35-0"></span>**4.2.1. Perubahan Basis Data Sertifikat**

Pada tabel tpaits sertifikat, ditambahkan tiga kolom, antara lain: pejabat\_nama, nomor\_surat, dan image\_sertifikat. Berikut merupakan baris kode *query*  perubahan tabel tpaits\_sertifikat.

```
`ALTER TABLE `tpaits sertifikat`
ADD `pejabat_nama` VARCHAR(255) NULL AFTER `nomor_surat`,
ADD `pejabat nip` VARCHAR(18) NULL AFTER `pejabat nama`,
ADD `image sertifikat` VARCHAR(255) NULL AFTER `pejabat nip
`;`
```
*Kode Sumber 2 Query Perubahan Tabel tpaits\_sertifikat*

#### <span id="page-35-1"></span>**4.2.2. Perubahan Modul Buat Semester**

Modul "Buat Semester" yang telah ada dilakukan oleh fungsi input\_sertifikat() pada *controller* Data. Fungsi tersebut hanya melayani pembuatan sertifikat dengan menyimpan beberapa data, yaitu Nama Semester, Nomor Surat, dan Status.

Berdasarkan perubahan basis data pada tabel tpaits\_sertifikat, maka saya merubah fungsi input\_sertifikat() agar dapat menerima nama pejabat, NIP pejabat, dan gambar yang akan diunggah oleh pengguna. Berikut merupakan baris kode dari input\_sertifikat() yang telah diubah.

```
public function input sertifikat()
     {
         $this->load->helper('security');
         $this->load->library('pagination');
         $nama_semester = $this->input->post('nama_semester');
         $nomor_surat = $this->input->post('nomor_surat');
         $aktif = $this->input->post('aktif');
         // Mengambil Nama Pejabat dan NIP Pejabat
         $nama_pejabat = $this->input->post('nama_pejabat');
        $nip pejabat = $this->input->post('nip pejabat');
         // Konfigurasi unggah sertifikat
         $config['file_name'] = $nama_pejabat;
         $config['upload_path'] = './assets/img/sertifikat/';
         $config['allowed_types'] = 'png';
         $config['overwrite'] = TRUE;
         // Unggah dengan konfigurasi yang telah dibuat
         $this->load->library('upload', $config);
         if($this->upload->do_upload('image_sertifikat')){
             // Gambar pada variabel image_sertifikat
            $upload data = $this->upload->data();
             // Menyimpan gambar
             $path = './assets/img/sertifikat/'.
             $upload_data['file_name'];
             // Data sertifikat menjadi array
            $data = array( 'nama_semester' => $nama_semester,
                 'nomor_surat' => $nomor_surat,
                'pejabat nama' => $nama pejabat,
                 'pejabat_nip' => $nip_pejabat,
                 'image_sertifikat' => $path,
                 'aktif' => $aktif,
             );
             var_dump($data);
         }else{
             // Apabila terjadi error pada saat unggah gambar
             $error = $this->upload->display_errors();
             $this->session->set_flashdata('gagal', $error);
             redirect(base_url('tpk4/data/sertifikat'));
         }
```
*Kode Sumber 3 Fungsi input\_semester() untuk Menerima Nama Pejabat, NIP Pejabat, dan Unggah Gambar*

Untuk menyimpan data semester tersebut ke basis data, maka saya menggunakan baris kode sebagai berikut:

```
if($this->event_model->inputSertifikat($data)){
             $jadwal = $this->event_model->getJadwal($con-
fig['per_page'], $from);
             $soal = $this->event_model->getSoal();
             $available = $this->event_model->getAvailable();
            $peserta = $this -> event model ->ambilid(); $semester = $this->event_model->ambil_semester();
             $data = array(
                 'jadwal' => $jadwal,
                 'total' => $total,
                'soal' \Rightarrow ssoal.
                 'page' => 'jadwal',
                 'available' => $available,
                 'peserta' => $peserta,
                 'semester' => $semester
             );
             $message = 'Sertifikat berhasil dibuat.';
             $this->session->set_flashdata('berhasil', $message);
             redirect(base_url('tpk4/data/sertifikat'));
         }else{
             $message = 'Gagal membuat sertifikat.';
             $this->session->set_flashdata('gagal', $message);
             redirect(base_url('tpk4/data/sertifikat'));
         }
```
*Kode Sumber 4 Menyimpan Data Sertifikat pada Basis Data*

#### <span id="page-37-0"></span>**4.2.3. Implementasi Modul Edit Sertifikat**

Sebelumnya, data sertifikat yang telah dibuat tidak dapat diubah. Oleh karena itu, saya menambahkan modul untuk melakukan perubahan data sertifikat. Modul ini hampir sama modul buat semester, tetapi apabila pengguna tidak mengunggah gambar sertifikat, maka gambar sertifikat menggunakan gambar yang telah diunggah sebelumnya. Berikut merupakan baris kode dari implementasi modul "Edit Sertifikat".

```
public function edit_sertifikat()
    {
        $this->load->helper('security');
        $this->load->library('pagination');
        // Mengambil data dari POST
        $id_sertifikat = $this->input->post('sertifikat_id');
        $nama_semester = $this->input->post('nama_semester');
        $nomor_surat = $this->input->post('nomor_surat');
        $aktif = $this->input->post('aktif');
        $nama_pejabat = $this->input->post('nama_pejabat');
        $nip_pejabat = $this->input->post('nip_pejabat');
  Kode Sumber 5 Mengambil Data POST dari Form 
                       Edit Sertifikat
```
Setelah data dari form edit diambil, maka akan diperiksa apakah pengguna mengunggah gambar sertifikat atau tidak. Apabila pengguna mengunggah gambar sertifikat, maka gambar akan diunggah ke *server* dan alamat gambar pada basis data diperbaharui. Berikut merupakan implementasi dari penjelasan diatas.

```
$image_sertifikat = $this->input->post('image_sertifikat');
         // Apabila gambar di unggah, maka gambar
         if(isset($image_sertifikat)){
             $config['file_name'] = $nama_pejabat;
             $config['upload_path'] = './assets/img/sertifikat/';
             $config['allowed_types'] = 'png';
             $config['overwrite'] = TRUE;
             // cek ada gambar baru atau tidak
             $this->load->library('upload', $config);
             if($this->upload->do_upload('ttd_pejabat')){
                $upload data = $this->upload->data();
                 $path = './assets/img/sertifikat/'.
                 $upload_data['file_name'];
                $data = array( 'nama_semester' => $nama_semester,
                      'nomor_surat' => $nomor_surat,
                      'pejabat_nama' => $nama_pejabat,
                     'pejabat_nip' => $nip_pejabat,
                      'pejabat_ttd' => $path,
                     'aktif' => $aktif
                 );
             }else{
                 $error = array('error' =>
                 $this->upload->display_errors());
                 var_dump($error);
             }
         }else{
             // Apabila tidak ada data
             $data = array(
                 'nama_semester' => $nama_semester,
                 'nomor_surat' => $nomor_surat,
                 'pejabat_nama' => $nama_pejabat,
                 'pejabat_nip' => $nip_pejabat,
                 'aktif' => $aktif
             );
         }
```
*Kode Sumber 6 Memeriksa Apakah Pengguna Mengunggah Gambar Sertifikat atau Tidak*

```
// Masukkan data ke database
    if($this->event_model->editSertifikat($data,
      $id_sertifikat)){
        $jadwal = $this->event_model->getJadwal(
          $config['per_page'],$from);
        $soal = $this->event_model->getSoal();
        $available = $this->event_model->getAvailable();
       $peserta = $this -> event model ->ambilid(); $semester = $this->event_model->ambil_semester();
       \deltadata = array(
            'jadwal' => $jadwal,
            'total' => $total,
            'soal' => $soal,
            'page' => 'jadwal',
            'available' => $available,
            'peserta' => $peserta,
            'semester' => $semester
        );
        $message = 'Sertifikat berhasil diedit.';
        $this->session->set_flashdata('berhasil', $message);
        redirect(base_url('tpk4/data/sertifikat'));
   }else{
        return;
   }
   Kode Sumber 7 Memasukkan Data Edit ke dalam 
                         Basis Data
```
### <span id="page-40-0"></span>**4.2.4. Implementasi Model untuk Edit Sertifikat pada Basis Data**

Pada kode sistem TPKA ITS, terdapat sebuah model Event\_model.php yang digunakan sebagai kumpulan fungsi dalam transaksi basis data. Dikarenakan fungsi *input* pada Event\_model.php telah dibuat, maka saya menambahkan fungsi editSertifikat(\$data, \$id\_sertifikat). Berikut merupakan baris kode dari fungsi editSertifikat().

```
public function editSertifikat($data, $id_sertifikat)
    {
        $this->db->where('sertifikat_id', $id_sertifikat);
        $this->db->update('tpaits_sertifikat',$data);
       if (\text{this}-\text{db}-\text{ba}) {
            return TRUE;
        }
        else
        {
            return FALSE;
        }
    }
```
*Kode Sumber 8 Fungsi editSertifikat*

#### <span id="page-41-0"></span>**4.2.5. Implementasi Tampilan Modul Buat dan Edit Sertifikat**

Terdapat perubahan pada tampilan modul "Buat Semester", yakni menambahkan *input file field* untuk mengunggah gambar sertifikat dan *input text field* untuk data Nama Pejabat dan NIP Pejabat. Berikut merupakan implementasi penambahan tampilan modul "Buat Semester".

```
<div class="col-md-6">
     <div class="form-group">
         <label>Nama Pejabat</label>
         <input type="text" id="input-id"
           class="form-control text-left"
          name="nama_pejabat" required>
     </div>
</div>
<div class="col-md-6">
     <div class="form-group">
         <label>NIP</label>
         <input type="text" id="input-id"
           class="form-control text-left"
           name="nip_pejabat" required>
     </div>
</div>
<div class="col-md-6">
     <div class="form-group">
         <label>Upload Sertifikat</label>
         <input type="file" name="image_sertifikat"
           id="image_sertifikat" class="form-control" aria-
           describedby="uploadSertifikatHelp" accept="image/*"
           onchange="ValidateSingleInput(this)" require>
         <small id="uploadSertifikatHelp"
           class="form-text text muted">
            File <b>harus</b> berekstensi .png
         </small>
     </div>
</div>
 Kode Sumber 9 Implementasi Tampilan Modul Buat 
                          Sertifikat
```
#### 25

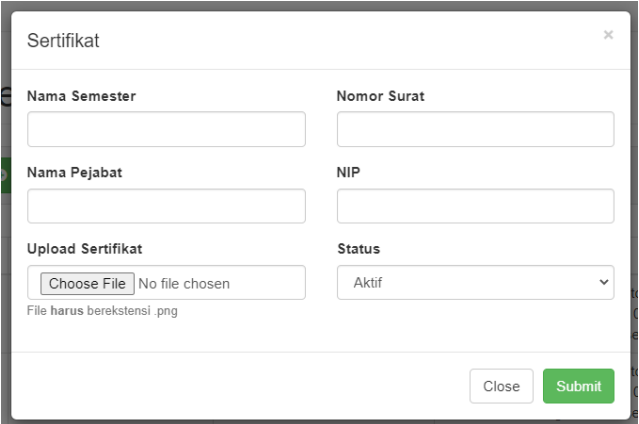

*Gambar 4 Tampilan Modul Buat Sertifikat*

<span id="page-43-0"></span>Sedangkan pada modul "Edit Sertifikat", saya menambahkan tombol edit pada setiap sertifikat. Kemudian membuat *modal* yang sama dengan *modal* "Buat Sertifikat", tetapi dengan mengeluarkan data dari basis data. Berikut merupakan implementasi cara mengambil data setiap sertifikat pada basis data.

```
<?php
    $no = 0:
     foreach($semester as $row => $value):
         $sertf_id = $value['sertifikat_id'];
         $name = $value['nama_semester'];
        $no surat = $value['nomor surat'];
         $nama_pejabat = $value['pejabat_nama'];
         $nip_pejabat = $value['pejabat_nip'];
         if (isset($value['pejabat_nama'])) {
             $nama_pejabat = $value['pejabat_nama'];
         }else{
             $nama_pejabat = "Belum ada nama";
         }
         if (isset($value['pejabat_nip'])) {
            $nip\ pejabat = $value['pejabat\ nip']; }else{
             $nip_pejabat = "Belum ada NIP";
         }
         if (isset($value['image_sertifikat'])) {
             $image_sertifikat = $value['image_sertifikat'];
         }else{
             $image_sertifikat = "0";
         }
         $aktif = $value['aktif']; 
        $no++:
?>
```
### *Kode Sumber 10 Mengambil Setiap Data Sertifikat pada Basis Data*

Sedangkan untuk *modal* edit, saya menggunakan baris kode yang sama dengan modul "Buat Sertifikat" dengan mengganti *action* pada *form* edit sertifikat. Berikut merupakan implementasi dari modal edit sertifikat.

```
<div id="myModalEdit<?= $sertf_id ?>"
    class="modal fade" role="dialog">
     <div class="modal-dialog">
         <!-- Modal content-->
         <div class="modal-content">
             <form action="
                 <?= base_url('tpk4/data/edit_sertifikat')?>"
                method="POST" enctype="multipart/form-data">
                   <!-- Baris kode form -->
             </form>
         </div>
     </div>
</div>
```
*Kode Sumber 11 Implementasi Modal Edit Sertifikat*

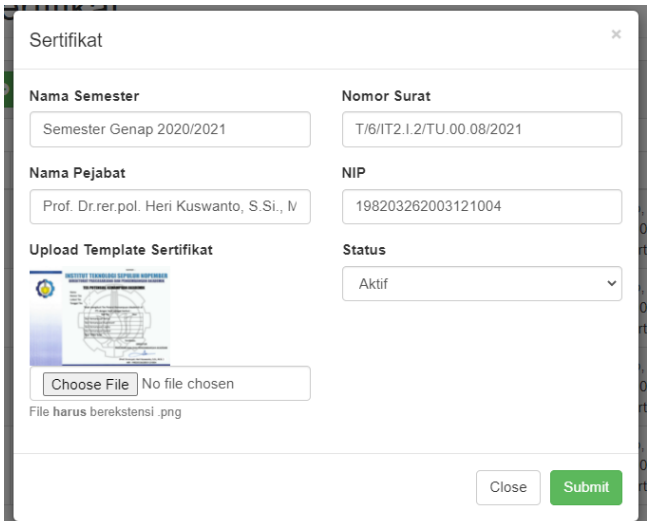

<span id="page-45-0"></span>*Gambar 5 Tampilan Modul Edit Sertifikat*

#### <span id="page-46-0"></span>**4.2.6. Implementasi Perubahan Gambar Sertifikat yang Dinamis**

Setiap peserta ujian TPKA ITS dapat mencetak sertifikat hasil tes TPKA dengan menggunakan data nomor registrasi ujian. Sertifikat ini dicetak menggunakan fungsi certificate() pada *controller*  Home.php. Fungsi tersebut sudah dinamis data ujian, tetapi tidak dinamis pada gambar sertifikat. Oleh karena itu, saya menambahkan baris kode untuk mengambil alamat image\_sertifikat dari basis data. Berikut merupakan implementasi dari fungsi certificate().

```
function certificate($id = "")
{
    if( $id == "") {
         redirect(base_url());
     }
     else
     {
         $hasil = $this->event_model->cetakHasil($id);
         if(is_null($hasil))
         {
             echo "Data peserta tidak ditemukan!";
             header("Refresh:5; url=".base_url('cek'),
              true, 303);
         }
         else
         {
             $data = array(
                  'no_registrasi' => $hasil[0]['no_registrasi'],
                 'nama' => $hasil[0]['nama'],
                  'tgl_ujian' => $this->tgl_indo($hasil[0]
                    ['tanggal lahir']),
                  'lokasi_ujian' => $hasil[0]['lokasi'],
                  'verbal' => $hasil[0]['verbal'],
                  'kuantitatif' => $hasil[0]['kuantitatif'],
                  'logika' => $hasil[0]['logika'],
                  'spasial' => $hasil[0]['spasial'],
                  'total' => $hasil[0]['total'],
                  'tanggal' => $this->tgl_indo($hasil[0]
                    ['tanggal']),
                  'no_sertif' => $hasil[0]['sertifikat'],
                 'nomor header' => $hasil[0]['nomor surat'],
                  'image_sertifikat' => $hasil[0]['image_sertifikat']
              );
             $this->load->view('tpa_certificate', $data);
          }
    }
}
```
*Kode Sumber 12 Fungsi certificate()*

Setiap Kemudian, setelah mengambil nilai ujian dari basis data, maka data tersebut menuju halaman tpa\_certificate.php yang berfungsi untuk menampilkan gambar sertifikat, data nilai ujian, serta mencetak sertifikat dalam format PDF. Berikut merupakan implementasi dari tpa\_certificate.php pada bagian *body*.

```
<body onload="cetak()">
     <img class="certificate" src="
      <?php echo base_url($image_sertifikat); ?>">
     <div class="name"><?php echo $nama; ?></div>
     <div class="nomor_tes">
      <?php echo $no_sertif." "."(".$no_registrasi.")"; ?>
     </div>
     <div class="lokasi_tes"><?php echo $lokasi_ujian; ?></div>
     <div class="tanggal_tes"><?php echo $tanggal; ?></div>
     <div class="verbal"><?php echo $verbal; ?></div>
     <div class="kuantitatif"><?php echo $kuantitatif; ?></div>
     <div class="logika"><?php echo $logika; ?></div>
     <div class="spasial"><?php echo $spasial; ?></div>
     <div class="total"><b><?php echo $total; ?></b></div>
     <div class="tanggal"><b><?php echo $tanggal; ?></b></div>
     <div class="nomor_sertif">
      <b> <? php echo $nomor header; ?></b>
     </div>
     <script>
        function cetak(){
             window.print();
         }
     </script>
</body>
  Kode Sumber 13 Implementasi Tampilan Dinamis 
                           Sertifikat
```
#### <span id="page-48-0"></span>**4.3. Implementasi Sistem Ujian secara Luring**

Pada saat saya mulai melakukan kerja praktik ini, TPKA ITS masih ujian secara daring dengan pembayaran via transfer bank. Saat memulai kerja praktik, TPKA ITS tidak memiliki tampilan dan struktur kode yang tidak memungkinkan untuk luring. Oleh karena itu, ada beberapa hal yang saya implementasikan, antara lain: menyesuaikan tampilan pendaftaran dimana pendaftar ujian dapat memilih pembayaran via transfer bank atau luring, *email* yang berisi pesan untuk membayar secara luring, memperbaiki struktur basis data pada tabel tpaits\_user, menyesuaikan tampilan peserta pada *dashboard* admin, dan membatasi peserta yang mendaftar secara luring untuk memulai ujian secara daring. Berikut merupakan implementasi dari poinpoin diatas.

### <span id="page-49-0"></span>**4.3.1. Tampilan Pendaftaran Ujian**

Saya menambahkan pilihan pembayaran Transfer dan Tunai dengan nama "Tipe Pembayaran". Berikut merupakan baris kode dari implementasi tampilan diatas.

```
<div class="row">
     <div class="col-md-3 field-label-responsive">
         <label for="tipe_pembayaran">
           Tipe Pembayaran
          </label>
     </div>
     <div class="col-md-6">
         <div class="form-group">
              <div class="input-group mb-2 mr-sm-2 mb-sm-0">
                  <div class="input-group-addon"
                     style="width: 2.6rem">
                      <i class="fas fa-money-check"></i>
                  </div>
                  <select class="form-control"
                     name="tipe_pembayaran" required>
                      <option value="transfer">Transfer</option>
                      <option value="tunai">Tunai</option>
                  </select>
             </div>
             <div class="label_text">
                  <div class="form-control-feedback">
                      <p class="text-dark">
                          *Jika memilih ujian online,
                          tidak dapat memilih pembayaran tunai.
                      \langle/p>
                  </div>
             </div>
         </div>
     </div>
     <div class="col-md-3">
         <div class="form-control-feedback">
              <span class="text-danger align-middle">
                  <!— Apabila error -->
              </span>
         </div>
     </div>
</div>
```
*Kode Sumber 14 Tampilan Tipe Pembayaran*

<span id="page-50-0"></span>Tipe Pembayaran

 $\equiv$ Transfer

\*Jika memilih ujian online, tidak dapat memilih pembayaran tunai.

 $\ddot{\phantom{0}}$ 

*Gambar 6 Tampilan Tipe Pembayaran*

#### <span id="page-51-0"></span>**4.3.2. Isi** *Email* **Pembayaran Tunai**

Setelah mendaftar ujian, calon peserta ujian akan mendapatkan *email* yang berisi nomor registrasi dan cara pembayaran. *Email* tersebut dikirimkan melalui *mailserver* secara otomatis. Berikut merupakan implementasi dari konten *email* bagi pendaftar luring.

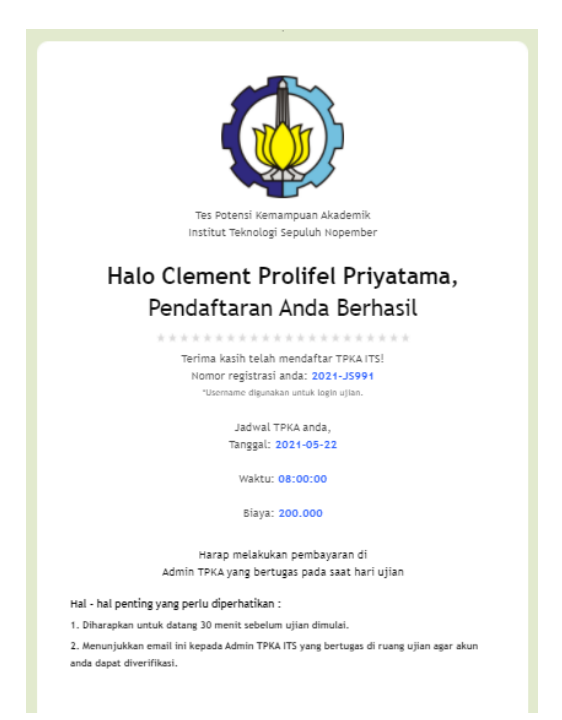

*Gambar 7 Isi Email Pendaftaran Luring*

#### <span id="page-51-2"></span><span id="page-51-1"></span>**4.3.3. Struktur Basis Data tpaits\_user**

Perubahan sistem ujian ini menyebabkan terdapat tiga alternatif pilihan, yaitu ujian daring dengan tipe pembayaran transfer, ujian luring dengan tipe pembayaran transfer, dan ujian luring dengan tipe pembayaran tunai. Setiap alternatif diatas memiliki nilai tipe daftar sendiri, yakni ujian luring dengan pembayaran transfer bernilai 1, luring dengan pembayaran tunai bernilai 2, dan daring bernilai 3.

Oleh karena itu, saya membuat kolom tipe\_daftar pada tabel tpaits\_user. Berikut merupakan potongan kode *query* pada basis data.

> ALTER TABLE `tpaits user` ADD `tipe\_daftar` VARCHAR(1) NOT NULL AFTER `recovery`; *Kode Sumber 15 Query tipe\_daftar*

#### <span id="page-52-0"></span>**4.3.4. Tampilan Menu Peserta**

Perubahan juga terjadi pada tampilan daftar peserta dengan menambahkan tiga submenu besar yaitu Semua Peserta, Peserta *Online,* dan Peserta *Offline.* Berikut merupakan tampilan menu peserta setelah mengalami perubahan.

| TPA-ITS                                 |   |                |                               |                                  |                     |                          |                         |               | A adminbersamasama v |                       |
|-----------------------------------------|---|----------------|-------------------------------|----------------------------------|---------------------|--------------------------|-------------------------|---------------|----------------------|-----------------------|
| <b>Dashboard</b>                        |   | Semua          | Daftar                        | Verifikasi                       | Tetap<br>Selesai    |                          |                         |               |                      |                       |
| <b>@</b> Dashboard                      |   |                |                               |                                  | Peserta Semua Ujian |                          |                         |               |                      |                       |
| <b>m</b> Jadwal TPA                     |   |                |                               |                                  |                     |                          |                         |               |                      |                       |
| <b>&amp;</b> Peserta                    |   |                | Daftar Peserta - Total = 4114 |                                  |                     |                          |                         |               |                      |                       |
| <b>Q</b> Semua                          |   |                |                               |                                  |                     |                          | Search                  |               | $\alpha$<br>Nama     | Cari berdasarkan<br>v |
| 9 Offine                                | v |                |                               |                                  |                     |                          |                         |               |                      |                       |
| Transfer                                |   | ÷              | No.<br>Registrasi             | Nama                             | No Identitas        | Lahir                    | <b>B-mail</b>           | No. Handphone | <b>Status</b>        | Bukti<br>Pembaya      |
| Tunzi<br>X Online                       |   | ٠              | $2021 -$<br><b>JS991</b>      | Clement<br>Prolifel<br>Privatama | KTP-1               | $31 -$<br>$01-$<br>2000  | cclement.085w@gmail.com | A.            | Verrikasi            | Check                 |
| <b>D</b> Upload Peserta                 |   | $\overline{2}$ | 2021.<br><b>JQ049</b>         | test                             | KTP-1               | 31.<br>$01-$             | wwikbsv@sharklasers.com | A.            | Verñkasi             | Check                 |
| $B$ Soal                                |   |                |                               |                                  |                     | 2000                     |                         |               |                      |                       |
| <b>Sertificat</b><br><b>W1Donaumona</b> |   | $\overline{3}$ | $2021 -$<br><b>IT725</b>      | testdev                          | $KTP - 1$           | $31 -$<br>$01 -$<br>2000 | clement.085w@gmail.com  | 1             | Verrikasi            | Check                 |

<span id="page-52-1"></span>*Gambar 8 Tampilan Menu Peserta*

#### <span id="page-53-0"></span>**4.3.5. Pembatasan Akses Peserta Luring saat diluar ITS**

Terdapat sebuah celah keamanan dimana peserta ujian luring dapat mengakses halaman untuk masuk ujian meskipun peserta diluar tempat yang telah ditentukan saat pendaftaran. Sehingga perlu ada pembatasan alamat IP bagi peserta ujian luring yang mengakses diluar tempat ujian di ITS.

Lokasi ujian berada pada laboratorium DES Menara Sains dengan jarak alamat IP dari 10.177.3.0 - 10.177.3.255. Pemeriksaan alamat IP ini dapat dilakukan dengan memeriksa alamat IP dari peserta ujian, kemudian mencocokkan alamat IP tersebut dengan *regular expression* dari jarak alamat IP laboratorium DES Menara Sains. Berikut merupakan implementasi dari pemeriksaan alamat IP.

```
<?php
function getIP(){
     if(!empty($_SERVER['HTTP_CLIENT_IP'])) { 
        $ip = $ SERVER['HTTP CLIENT IP'];
     } 
     // Jika IP berada dalam proxy
    elseif (!empty($ SERVER['HTTP X FORWARDED FOR'])) {
         $ip = $_SERVER['HTTP_X_FORWARDED_FOR']; 
     } 
     // Jika IP dari remote address
     else{ 
         $ip = $_SERVER['REMOTE_ADDR']; 
     } 
     return $ip; 
}
// jika peserta offline
if($tipeDaftarUser == 1 \mid \mid $tipeDaftarUser == 2){
     $ipUser = $this->getIP();
    $pattern = "/10\177\3\.[0-9]{1,3}/"; // notifikasi apabila diluar lab DES
}
?>
Kode Sumber 16 Pemeriksaan Alamat IP dari Peserta 
                      Ujian Luring
```
<span id="page-54-0"></span>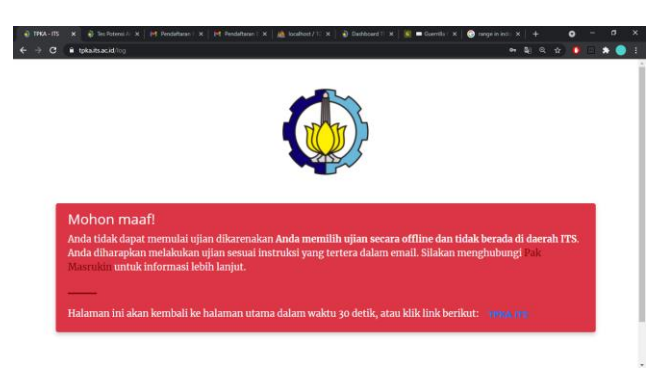

*Gambar 9 Notifikasi Pembatasan Akses*

# **BAB V PENGUJIAN DAN EVALUASI**

<span id="page-56-0"></span>Bab ini menjelaskan tahap uji coba terhadap aplikasi sistem Tes Potensi Akademik ITS (TPKA ITS). Pengujian dilakukan untuk memastikan fungsionalitas dan kesesuaian hasil implementasi sistem.

## <span id="page-56-1"></span>**5.1. Tujuan Pengujian**

Pengujian dilakukan terhadap aplikasi sistem Tes Potensi Akademik ITS (TPKA ITS) guna menguji kemampuan aplikasi dalam melayani permintaan sistem aplikasi.

## <span id="page-56-2"></span>**5.2. Kriteria Pengujian**

Penilaian atas pencapaian tujuan pengujian didapatkan dengan memperhatikan beberapa hasil yang diharapkan berikut:

- a. Kemampuan aplikasi untuk melayani pengambilan gambar persamaan matematika pada soal atau jawaban.
- b. Kemampuan aplikasi untuk melayani pembuatan sertifikat dengan tanda tangan dinamis.
- c. Kemampuan aplikasi untuk membatasi peserta ujian luring yang mengakses diluar laboratorium DES Menara Sains.

# <span id="page-56-3"></span>**5.3. Skenario Pengujian**

Skenario pengujian dilakukan dengan melakukan peran sebagai *user* yang akan menjalankan fitur-fitur. Langkah-langkah untuk setiap kebutuhan fungsionalitas yaitu sebagai berikut:

- 1. Peserta ujian dapat melihat persamaan matematika pada soal ujian.
- 2. Admin ujian dapat membuat, mengubah, menghapus, dan melihat sertifikat berdasarkan Direktur Pascasarjana dan Pengembangan Akademik yang sedang menjabat saat ujian berlangsung.

3. Peserta ujian tidak dapat melakukan ujian apabila berada diluar laboratorium DES Menara Sains.

## <span id="page-57-0"></span>**5.4. Evaluasi Pengujian**

Hasil pengujian dilakukan terhadap pengamatan mengenai perilaku sistem aplikasi PPDB terhadap kasus skenario uji coba. Tabel 6.1 di bawah ini menjelaskan hasil uji coba terhadap aplikasi yang telah dibuat.

<span id="page-57-1"></span>

| <b>Kriteria Pengujian</b>                                                                       | <b>Hasil Pengujian</b> |  |  |  |
|-------------------------------------------------------------------------------------------------|------------------------|--|--|--|
| Server dapat melayani<br>pengambilan gambar persamaan<br>matematika pada soal atau<br>jawaban   | Terpenuhi              |  |  |  |
| Server dapat melayani<br>pembuatan sertifikat dengan<br>tanda tangan dinamis                    | Terpenuhi              |  |  |  |
| Server membatasi peserta ujian<br>luring yang mengakses diluar<br>laboratorium DES Menara Sains | Terpenuhi              |  |  |  |

*Tabel 1 Hasil Evaluasi Pengujian*

# **BAB VI KESIMPULAN DAN SARAN**

## <span id="page-59-1"></span><span id="page-59-0"></span>**6.1. Kesimpulan**

Kesimpulan yang didapat setelah melakukan perancangan sistem aplikasi Tes Potensi Kemampuan Akademik ITS (TPKA ITS) pada kegiatan kerja praktik di Direktorat Pascasarjana dan Pengembangan Akademik adalah sebagai berikut:

- a. Sistem yang dibangun telah sesuai dengan permintaan.
- b. Dengan adanya perubahan dan penambahan modul pada sistem TPKA ITS, Direktorat Pascasarjana dan Pengembangan Akademik dapat dengan mudah melayani calon pendaftar ujian tes potensi kemampuan akademik.

### <span id="page-59-2"></span>**6.2. Saran**

Saran untuk perancangan sistem aplikasi TPKA ITS adalah sebagai berikut:

- a. Menambahkan keterangan tampilan yang jelas pada halaman daftar ujian agar meningkatkan pengalaman pengguna dalam menggunakan aplikasi TPKA ITS.
- b. Menambahkan keternagan halaman pada menu peserta sehingga memudahkan admin TPKA ITS dalam melihat detail peserta ujian.

### **DAFTAR PUSTAKA**

- <span id="page-61-0"></span>[1] J. Enterprise, HTML 5 MANUAL BOOK, Jakarta: PT Elex Media Komputindo, 2014.
- [2] D. Bartholomew, <<MariaDB vs. MySQL,>> Dostopano, 2014,2012.<br>[3] **IDCloudHost**.
- 2020. Mengenal Apa itu Framework CodeIgniter | IDCloudHost. [ONLINE] Available at: [https://idcloudhost.com/panduan/mengenal-apa-itu](https://idcloudhost.com/panduan/mengenal-apa-itu-framework-codeigniter/)[framework-codeigniter/.](https://idcloudhost.com/panduan/mengenal-apa-itu-framework-codeigniter/) [Diakses Mei 2021].
- [4] Niagahoster. 2019. Apa Itu Apache? Kelebihan dan Kekurangannya - Niagahoster Blog. [ONLINE] Available at <https://www.niagahoster.co.id/blog/apache-adalah/> [Diakses Mei 2021].

# **BIODATA PENULIS**

<span id="page-63-0"></span>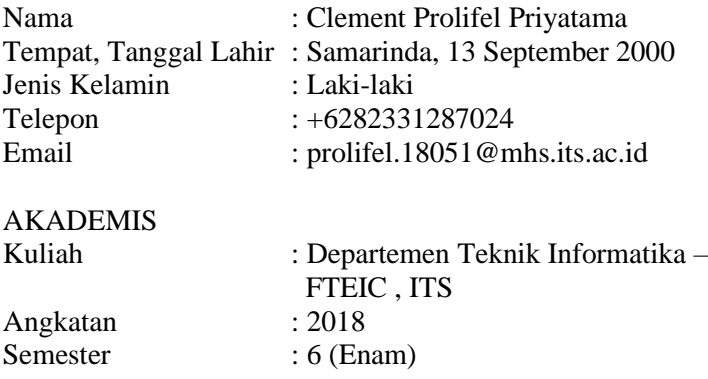